# **PIGEON RACING RESULTS SYSTEM**

## INTRODUCTION

The Race Results System has been developed and is hosted by evolving Solutions Pty Ltd.

The system provides a Pigeon Association/Federation with a state of the art computer system using the internet to connect to a central computer which collates the results in "real time".

This means as each club or group secretary keys in each pigeon's result, it <u>immediately</u> updates the whole Association/Federation result, clubs, groups and sections can see the result unfolding as it is keyed.

## SAHPA Web Site Link

The <u>www.sahpa.asn.au</u> web site now has new buttons to link to the new system from the 2002 race results screen as displayed below.

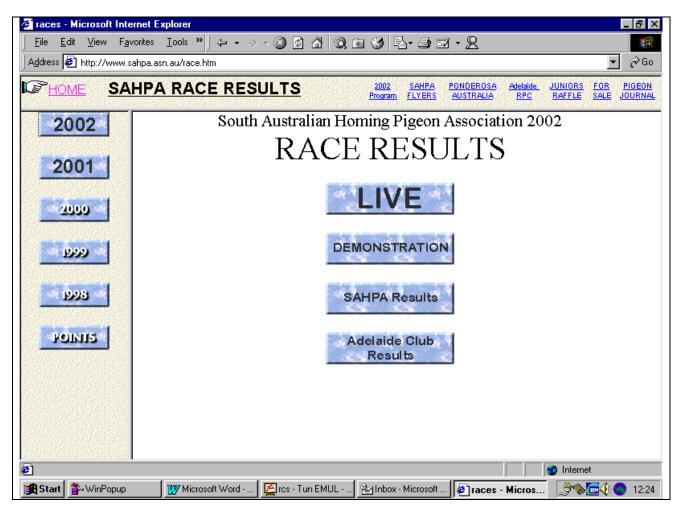

The "LIVE" button is used to key results in for real races.

The "DEMONSTRATION" button can be used by the club and Group Secretaries for training without impacting the live system.

The "SAHPA RESULTS" button can be used by any person on the internet. Users do not need a user ID or password. This option allows anyone to select a race and display or print the results for the SAHPA, a club or group.

The "ADELAIDE CLUB RESULTS" button can be used by any person on the internet who wishes to display or print results for races held by the Adelaide Club.

## LOGIN SCREEN

| 🗿 Pigeon Racing Program - Login - Mi                                                                                                    |                                                                                        |
|----------------------------------------------------------------------------------------------------|----------------------------------------------------------------------------------------|
|                                                                                                    | Help                                                                                   |
| Grad the stop of the stop of | 😰 🟠 🥘 🖬 🍏 🛃 🎒 🖓 • 🍘<br>Refresh Home Search Favorites History Mail Print Edit RealGuide |
| Address 🛃 http://192.168.1.1/pigeons/cg                                                                                                    |                                                                                        |
| L.                                                                                                    | Pigeon Racing Program                                                                  |
|                                                                                                    | User Name Password                                                                     |
|                                                                                                    | Login                                                                                  |
| Licenced to <u>SAHPA Inc</u>                                                                                                    | Developed by <u>evolving solutions</u> ©2002                                           |
|                                                                                                    |                                                                                        |
| Done                                                                                                    | 🔹 İnternet                                                                             |
|                                                                                                    | s 🗉 👿 🔄 🖓 🕼 💭 🕼 🏉 📴 📲 🖉 🔤 👷 🔄 🕎 🖄 😵 😵 🖓 🖓 🖓 🖓 🕲 🖓 🖓 🖓 🖓 🖓 😵 👘 🖉                        |

The LOGIN SCREEN is used to authenticate the user and password so the system knows what level of security to allow the user.

For example, the General Secretary and System Administrator will have more options on their menu. Their menu includes options to:

- 1. Add, update and delete flyers
- 2. Add, update and delete clubs and groups
- 3. Calculate new distances

Whereas club and group secretaries can only print distances, enter race results and display race results.

# FULL SYSTEM MENU

| Pigeon Racing Program - Home - Micr        | osoft Internet Explorer                                   | _ 8              |
|--------------------------------------------|-----------------------------------------------------------|------------------|
|                                            |                                                           |                  |
|                                            | 한 슈날 (Q) (A) (전) (전) (전) (전) (전) (전) (전) (전) (전) (전       |                  |
| Address 🛃 http://192.168.1.1/pigeons/cgi-b |                                                           | ▼ ∂ <sup>0</sup> |
|                                            |                                                           |                  |
| E                                          | Pigeon Racing Program                                     |                  |
| NED                                        | South Australian Homing Pigeon Association                |                  |
| a.                                         | Home                                                      |                  |
|                                            | Maintain User Security                                    |                  |
|                                            | Maintain Clubs and Groups                                 |                  |
|                                            | Maintain Flyer Details                                    |                  |
|                                            |                                                           |                  |
|                                            | Maintain Race Points                                      |                  |
|                                            | Calculate Distances                                       |                  |
|                                            | Print Distances                                           |                  |
|                                            | <u>Maintain Race Settings</u>                             |                  |
|                                            | <u>Maintain Club Race Settings</u>                        |                  |
|                                            | Enter Race Results                                        |                  |
|                                            | <u>Display Race Results</u>                               |                  |
|                                            | Logout                                                    |                  |
| Licenced to <u>SAHPA Inc</u>               | Developed by evolving solutions ©2002                     | User ID: GARRY   |
|                                            |                                                           |                  |
|                                            |                                                           |                  |
|                                            |                                                           |                  |
|                                            |                                                           |                  |
| Start 🛛 🛃 🎥 😻 💁 🖺 🖭 🔀                      | e w 2 2 9 9 5 5 5 10 10 6 1 1 1 1 1 1 1 1 1 1 1 1 1 1 1 1 | ● Internet       |
|                                            |                                                           |                  |

# **CLUB & GROUP SECRETARIES MENU**

| 💣 Pigeon Racing Program - Home - Microsoft Inte       | ernet Explorer                                                                | _ 8 ×              |
|-------------------------------------------------------|-------------------------------------------------------------------------------|--------------------|
| <u>File Edit View Favorites Tools H</u> elp           |                                                                               |                    |
| ↔ → → · ③ ↔ ↑<br>Back Forward Stop Refresh H          | na 🐼 💼 🧭 🖾 🚽 📝 . 🗭<br>Iome Search Favorites History Mail Print Edit RealGuide |                    |
| Address 🛃 http://192.168.1.1/pigeons/cgi-bin/startpgr | n.sh?pgm=PRPP0000                                                             | 💌 🤗 Go             |
| LEL                                                   | Pigeon Racing Program South Australian Homing Pigeon Association              | A                  |
| V                                                     | Home                                                                          |                    |
|                                                       | Print Distances                                                               |                    |
|                                                       | Maintain Club Race Settings                                                   |                    |
|                                                       | Enter Race Results                                                            |                    |
|                                                       | Display Race Results                                                          |                    |
|                                                       | Logout                                                                        |                    |
| Licenced to <u>SAHPA Inc</u>                          | Developed by evolving solutions ©2002                                         | User ID: CSEC      |
|                                                       |                                                                               |                    |
|                                                       |                                                                               |                    |
|                                                       |                                                                               |                    |
|                                                       |                                                                               |                    |
|                                                       |                                                                               |                    |
|                                                       |                                                                               |                    |
|                                                       |                                                                               |                    |
|                                                       |                                                                               | V                  |
|                                                       |                                                                               | Internet           |
| 🎦 Start 🛛 🛃 🤯 🧏 🖹 🦹 🗶 💷 🕅                             | 3 🖓 Q) 🛱 💭 🍪   🏝 🔤 🗰 🔀 💇 🖄 🕸 🖗 🖓 🖉 🖓 🖓 🖓 🖓 🖓 🖓                                | 🕅 🖓 🖃 - 10:51 АМ - |

## Print Distances

This option allows a user to print selected distances for their club or group. The report has room for eight columns so the user can select which race points they want printed in each of the eight columns.

## PRINT RACE DISTANCES

| 🚈 Pigeon Racing Program - Print                              | t Race Distances - Microsoft Internet Explorer                                              | _ 8 ×          |
|--------------------------------------------------------------|---------------------------------------------------------------------------------------------|----------------|
| <u>F</u> ile <u>E</u> dit ⊻iew F <u>a</u> vorites <u>T</u> o | jools <u>H</u> elp                                                                          |                |
| ↔ → → ⊗<br>Back Forward Stop                                 |                                                                                             |                |
| Address 🥙 http://192.168.1.1/piged                           | ions/cgi-bin/startpgm.sh?pgm=PRPP0060                                                       | ▼ 🔗 Go         |
| N.S.                                                         | Pigeon Racing Program<br>South Australian Homing Pigeon Association<br>Print Race Distances | <u>*</u>       |
|                                                              | Club Southern Vales                                                                         |                |
| Licenced to <u>SAHPA Inc</u>                                 | Developed by <u>evolving solutions</u> ©2002                                                | User ID: CSEC  |
|                                                              |                                                                                             | ×              |
| 🖉 Done                                                       |                                                                                             |                |
| 🏽 🚮 Start 🛛 🏹 🍰 😻 🧏 🗎                                        | 놀 X 🔍 W 🗦 🖓 Q, 약 🖾 🌆 🛔 🔤 Y 놀ા. WM XM 왕F 🖓 👰 📳 명에 운영화 수상 🗸 🔜 🕅 등                             | ⁄ 🖓 🖅 10:53 AM |

# Maintain Club Race Settings

| Pigeon Racing Program - Maintain Club Race Settings - Microsoft Internet Explorer           File         Edit         View         Favorites         Tools         Help                                                          | _ & ×          |
|----------------------------------------------------------------------------------------------------|----------------|
|                                                                                                    |                |
| Agdress 🕘 http://192.168.1.1/pigeons/cgi-bin/startpgm.sh?pgm=PRPP0080                                                                                                    | 💌 🤗 Go         |
| South Australian Homing Pigeon Association           Maintain Club Race Settings                                                                                                    | <u>×</u>       |
| Club     Select a Club       Alexander Club       Barossa Club       Campbelltown       Central Combine       Central Districts cl       Daveron Park       Elizabeth Club       Gawler River Club       Glenelg       Hampstead | User ID: GARRY |
| 환 Done<br>國Start ] 🗹 늘 왕 🧏 티 놈 X. 🗉 W 글 🖓 Q, 박 💭 Ine 🍪 ] 출·사 놈녀 W M XM 왕은 아이 환문 변경/이용 상황의 등 ( 《묘영                                                                                                    | 이 Internet     |
| Mandia 2. 2 2 2 2 2 2 2 2 2 2 2 2 2 2 2 2 2 2                                                                                                    | 2 Date:        |

The Association Race Administrator will set up the initial race settings, but the system does allow the Club/Group Secretary to change the defaults.

the most likely cas for changing these defaults might be due to add pools or a check-off time being different to the Association/Federation due to missing the radio call-off.

The user selects the group, or if it is only relevant to an individual club, then they will change that club's settings by selecting the club.

| Maintain Southern Vales Club SettingsRace CodeRace PointDescriptionDateClub Setting?SJUNSNOWTSnowton Junior Special11/05/2002NoCA1CARRCarrieton No. 125/05/2002NoYU1YUNTAYunta No. 101/06/2002NoSN1STNTHStirling North08/06/2002NoYU2YUNTAYunta No. 215/06/2002NoHA1HAWKHawker22/06/2002NoYU3YUNTAYunta No. 329/06/2002No                                                                                                    | Race CodeRace PointDescriptionDateClub Setting?SJUNSNOWTSnowton Junior Special11/05/2002NoCA1CARRCarrieton No. 125/05/2002NoYU1YUNTAYunta No. 101/06/2002NoSN1STNTHStirling North08/06/2002No                                                                                                    | Race CodeRace PointDescriptionDateClub Setting?SJUNSNOWTSnowton Junior Special11/05/2002NoCA1CARRCarrieton No. 125/05/2002NoYU1YUNTAYunta No. 101/06/2002NoSN1STNTHStirling North08/06/2002NoYU2YUNTAYunta No. 215/06/2002No                                                                                                    | 4 |             | 0          | eon Racing Pro                  | 0          |               |  |
|----------------------------------------------------------------------------------------------------|----------------------------------------------------------------------------------------------------|----------------------------------------------------------------------------------------------------|---|-------------|------------|---------------------------------|------------|---------------|--|
| SJUN         SNOWT         Snowton Junior Special         11/05/2002         No           CA1         CARR         Carrieton No. 1         25/05/2002         No           YU1         YUNTA         Yunta No. 1         01/06/2002         No           SN1         STNTH         Stirling North         08/06/2002         No           YU2         YUNTA         Yunta No. 2         15/06/2002         No           HA1         HAWK         Hawker         22/06/2002         No | SJUN         SNOWT         Snowton Junior Special         11/05/2002         No           CA1         CARR         Carrieton No. 1         25/05/2002         No           YU1         YUNTA         Yunta No. 1         01/06/2002         No           SN1         STNTH         Stirling North         08/06/2002         No | SJUN         SNOWT         Snowton Junior Special         11/05/2002         No           CA1         CARR         Carrieton No. 1         25/05/2002         No           YU1         YUNTA         Yunta No. 1         01/06/2002         No           SN1         STNTH         Stirling North         08/06/2002         No           YU2         YUNTA         Yunta No. 2         15/06/2002         No |   |             | N          | Aaintain Southern Vales Club Se | ttings     |               |  |
| SJUN         SNOWT         Snowton Junior Special         11/05/2002         No           CA1         CARR         Carrieton No. 1         25/05/2002         No           YU1         YUNTA         Yunta No. 1         01/06/2002         No           SN1         STNTH         Stirling North         08/06/2002         No           YU2         YUNTA         Yunta No. 2         15/06/2002         No           HA1         HAWK         Hawker         22/06/2002         No | SJUN         SNOWT         Snowton Junior Special         11/05/2002         No           CA1         CARR         Carrieton No. 1         25/05/2002         No           YU1         YUNTA         Yunta No. 1         01/06/2002         No           SN1         STNTH         Stirling North         08/06/2002         No | SJUN         SNOWT         Snowton Junior Special         11/05/2002         No           CA1         CARR         Carrieton No. 1         25/05/2002         No           YU1         YUNTA         Yunta No. 1         01/06/2002         No           SN1         STNTH         Stirling North         08/06/2002         No           YU2         YUNTA         Yunta No. 2         15/06/2002         No |   |             |            |                                 |            |               |  |
| CA1         CARR         Carrieton No. 1         25/05/2002         No           YU1         YUNTA         Yunta No. 1         01/06/2002         No           SN1         STNTH         Stirling North         08/06/2002         No           YU2         YUNTA         Yunta No. 2         15/06/2002         No           HA1         HAWK         Hawker         22/06/2002         No                                                                                           | CA1         CARR         Carrieton No. 1         25/05/2002         No           YU1         YUNTA         Yunta No. 1         01/06/2002         No           SN1         STNTH         Stirling North         08/06/2002         No                                                                                           | CA1         CARR         Carrieton No. 1         25/05/2002         No           YU1         YUNTA         Yunta No. 1         01/06/2002         No           SN1         STNTH         Stirling North         08/06/2002         No           YU2         YUNTA         Yunta No. 2         15/06/2002         No                                                                                           | Г | Race Code   | Race Point | Description                     | Date       | Club Setting? |  |
| YU1         YUNTA         Yunta No. 1         01/06/2002         No           SN1         STNTH         Stirling North         08/06/2002         No           YU2         YUNTA         Yunta No. 2         15/06/2002         No           HA1         HAWK         Hawker         22/06/2002         No                                                                                                    | YU1         YUNTA         Yunta No. 1         01/06/2002         No           SN1         STNTH         Stirling North         08/06/2002         No                                                                                                    | YU1         YUNTA         Yunta No. 1         01/06/2002         No           SN1         STNTH         Stirling North         08/06/2002         No           YU2         YUNTA         Yunta No. 2         15/06/2002         No                                                                                                    |   | <u>SJUN</u> | SNOWT      | Snowton Junior Special          | 11/05/2002 | No            |  |
| SN1         STNTH         Stirling North         08/06/2002         No           YU2         YUNTA         Yunta No. 2         15/06/2002         No           HA1         HAWK         Hawker         22/06/2002         No                                                                                                    | SN1 STNTH Stirling North 08/06/2002 No                                                                                                    | SN1         STNTH         Stirling North         08/06/2002         No           YU2         YUNTA         Yunta No. 2         15/06/2002         No                                                                                                    |   | <u>CA1</u>  | CARR       | Carrieton No. 1                 | 25/05/2002 | No            |  |
| YU2         YUNTA         Yunta No. 2         15/06/2002         No           HA1         HAWK         Hawker         22/06/2002         No                                                                                                    |                                                                                                    | YU2 YUNTA Yunta No. 2 15/06/2002 No                                                                                                    |   | <u>YU1</u>  | YUNTA      | Yunta No. 1                     | 01/06/2002 | No            |  |
| HA1 HAWK Hawker 22/06/2002 No                                                                                                    | YU2 YUNTA Yunta No. 2 15/06/2002 No                                                                                                    |                                                                                                    |   | <u>SN1</u>  | STNTH      | Stirling North                  | 08/06/2002 | No            |  |
|                                                                                                    |                                                                                                    | HA1 HAWK Hawker 22/06/2002 No                                                                                                    |   | <u>YU2</u>  | YUNTA      | Yunta No. 2                     | 15/06/2002 | No            |  |
| VII3 VIINTA Vunta No. 3 29/06/2002 No.                                                                                                    | HA1 HAWK Hawker 22/06/2002 No                                                                                                    |                                                                                                    | Г | <u>HA1</u>  | HAWK       | Hawker                          | 22/06/2002 | No            |  |
|                                                                                                    | <u>YU3</u> YUNTA Yunta No. 3 29/06/2002 No                                                                                                    | <u>YU3</u> YUNTA Yunta No. 3 29/06/2002 No                                                                                                    |   | YU3         | YUNTA      | Yunta No. 3                     | 29/06/2002 | No            |  |
| PA1 PARAC Parachilna No. 1 06/07/2002 No                                                                                                    | PA1 PARAC Parachilna No. 1 06/07/2002 No                                                                                                    | PA1 PARAC Parachina No.1 06/07/2002 No.                                                                                                    |   |             | DAD44      | Parachilna No. 1                | 06/07/2002 | No            |  |
| BH1 BHILL Broken Hill South No. 1 13/07/2002 No                                                                                                    | BH1 BHILL Broken Hill South No. 1 13/07/2002 No                                                                                                    |                                                                                                    | F | PA1         | PARAC      |                                 |            |               |  |
| PA2 PARAC Parachilna No. 2 20/07/2002 No                                                                                                    |                                                                                                    |                                                                                                    |   |             |            | Broken Hill South No. 1         | 13/07/2002 | No            |  |
| BH2 BHILL Broken Hill South No. 2 27/07/2002 No                                                                                                    | PA2 PARAC Parachilna No. 2 20/07/2002 No                                                                                                    | BH1 BHILL Broken Hill South No. 1 13/07/2002 No                                                                                                    |   | BH1         | BHILL      |                                 |            |               |  |
| PA1 PARAC Parachilna No. 1 06/07/2002 No                                                                                                    | PA1 PARAC Parachilna No. 1 06/07/2002 No                                                                                                    | PA1 PARAC Parachilna No. 1 06/07/2002 No.                                                                                                    | E |             | D + D + C  | Parachilna No. 1                | 06/07/2002 | No            |  |
|                                                                                                    | BH1 BHILL Broken Hill South No. 1 13/07/2002 No                                                                                                    |                                                                                                    | F | PA1         | PARAC      |                                 |            |               |  |
| PA2 PARAC Parachilna No. 2 20/07/2002 No                                                                                                    |                                                                                                    |                                                                                                    |   |             |            | Broken Hill South No. 1         | 13/07/2002 | No            |  |
|                                                                                                    | PA2 PARAC Parachilna No. 2 20/07/2002 No                                                                                                    | BH1 BHILL Broken Hill South No. 1 13/07/2002 No                                                                                                    |   | BH1         | BHILL      |                                 |            |               |  |

The user then selects the race code.

| 🕗 Pigeon Racing Program - Update Southern Vale                                | es Race Settings - Microsoft Internet Explorer                  | BX      |
|-------------------------------------------------------------------------------|-----------------------------------------------------------------|---------|
| ] <u>F</u> ile <u>E</u> dit <u>V</u> iew F <u>a</u> vorites <u>I</u> ools ≫ ] | > - O D A Q B O L                                               | -       |
| Address 🛃 http://192.168.1.1/pigeons/cgi-bin/startpgm                         | n.sh?pgm=PRPP0071&RACE_CODE=SJUN&CLUB_CODE=SVALE                | ∂Go     |
| Sou                                                                           | tth Australian Homing Pigeon Association                        | <b></b> |
| -                                                                             | Update Southern Vales Race Settings                             |         |
|                                                                               |                                                                 |         |
|                                                                               | outhem Vales                                                    |         |
| Race Code S                                                                   | SJUN                                                            |         |
| Race Point Code                                                               | Snowtown                                                        |         |
| Race Description                                                              | Snowton Junior Special                                          |         |
| Race Date                                                                     | 11 / 05 / 2002                                                  |         |
| Clock Set Day                                                                 | FRI 🔽 Time 20 : 00                                              |         |
| Day Release                                                                   | SAT 🔽 Time 11 : 00                                              |         |
| Clock Check Day                                                               | SAT 🔽 Time 15 : 00                                              |         |
| Sunrise 1                                                                     | . : 2. : 3. :                                                   |         |
| Sunset 1                                                                      |                                                                 |         |
|                                                                               | Pools                                                           |         |
| A                                                                             |                                                                 |         |
| Return to List                                                                | Save Delete                                                     |         |
|                                                                               |                                                                 |         |
|                                                                               |                                                                 | •       |
| E Done                                                                        |                                                                 |         |
| 😹 Start 🚰 WinPopup 🔀 rcs - Tun EMUL -                                         | 📋 telelist2 - Notepad 🛛 🐺 Microsoft Word 🖉 Pigeon Racin 🖉 🎭 🚾 👀 | 14:34   |

This screen allows the Club or Group Secretary to change the defaults for clock set and clock check.

They can also key in any special pools. We recommend that clubs use C & D only as A will be the SAHPA \$5 Pool and B wil be used for the Vin Blanden Memorial (VB).

Note: Please make sure that all times are entered using 24 hour time.

#### Update Race Results

The first screen allows the user to either key in the flyer code and press ENTER RESULTS button or, if they do not know the flyer number, they type in part of their name and press the SEARCH button. The system will display a list of all flyers with that part of the name in their name. Simply select the flyer you want.

## **UPDATE RACE RESULTS**

| 🚈 Pigeon Racing Program - Update                                | e Race Results - Microsoft Internet Explore                                                                                                    | er                                                                |                                              |                              |
|-----------------------------------------------------------------|----------------------------------------------------------------------------------------------------|-------------------------------------------------------------------|----------------------------------------------|------------------------------|
| <u>File_E</u> dit_ <u>V</u> iew_F <u>a</u> vorites_ <u>T</u> oo | ls <u>H</u> elp                                                                                                    |                                                                   |                                              | <b>11</b>                    |
| Back Forward Stop                                               | Image: Color of the second second |                                                                   | 🗐 - 📿<br>Edit RealGuide                      |                              |
| Address 🛃 http://192.168.1.1/pigeon:                            | s/cgi-bin/startpgm.sh?pgm=PRPP0090                                                                                                    |                                                                   |                                              | 💌 🤗 Go                       |
|                                                                 | South Austra                                                                                                    | Racing Progra<br>lian Homing Pigeon Associ<br>Update Race Results |                                              | <u> </u>                     |
|                                                                 | Flyer Code                                                                                                    |                                                                   | Enter Results                                |                              |
|                                                                 | or Name Search SQUIRE                                                                                                    |                                                                   | Search                                       |                              |
|                                                                 |                                                                                                    | Menu                                                              |                                              |                              |
| Licenced to <u>SAHPA Inc</u>                                    | [                                                                                                    | Developed by <u>evolving solution</u>                             | <u>s</u> ©2002                               | User ID: CSEC                |
|                                                                 |                                                                                                    |                                                                   |                                              | <u> </u>                     |
| 🖉 Done                                                          |                                                                                                    | la la la la dare                                                  |                                              | internet                     |
| 🏽 🎆 Start 🗍 🏹 🍰 😻 🧏 🗐 🖆                                         | 🛛 🗶 💌 🕼 🌽 🖉 🔕 🖏 🖉 🜆 🏈                                                                                                    | ) 🚰 M 🛅 L 💯 M 🛣 M 🥙 P                                             | <u> 0~</u>  @F_  <b>5</b> }@AA <b>%</b> @B}@ | ﴿ 📈 🔜 🕅 🖓 🛃 🔁 🗢 🖬 10:54 АМ – |

| jile <u>E</u> dit ⊻iew | F <u>a</u> vorites | <u>T</u> ools <u>H</u> el |                                                         |                                        |                 |            |              |      |              |                            |          |
|------------------------|--------------------|---------------------------|---------------------------------------------------------|----------------------------------------|-----------------|------------|--------------|------|--------------|----------------------------|----------|
| · •                    | ward Si            | op Refre                  |                                                         | Search Favorites Histor                |                 | 🎒<br>Print | Edit         |      | 🧼<br>alGuide |                            |          |
| dress 🙋 http://        | 192.168.1.1/pi     | geons/cgi-bin             | /startpgm.sh?pgm=                                       | PRPP0092&FLYER_UPDATE=                 | =00905          |            |              |      |              |                            | • ?      |
| EL.                    |                    |                           |                                                         | <b>Pigeon Ra</b><br>South Australian H |                 | n Assoc    |              |      |              |                            |          |
| Race<br>Flyer          | SJUN<br>00905      | SQUI<br>P.O. E            | rton Junior Spe<br>RE S.<br>30x 244<br>Tree Hill, SA 51 |                                        |                 |            | ck Cheo      |      | 15 : 0       | 0 Day FRI 💌<br>0 Day SAT 💌 |          |
|                        | 1                  | Club JUI                  | NIORS CLUB                                              | 1                                      | Group           |            |              |      | Distanc      | æ 113.645                  |          |
| Ring No                | Prefix             | Year                      | CI/Sx                                                   | Time In                                | Day             |            |              |      |              | Time                       | Velocity |
| 24429                  | SA                 | 00                        | RCC                                                     | 12 : 28 : 17                           | SAT 💌           |            |              |      |              | 1:28:06                    | 1289.955 |
|                        |                    |                           |                                                         |                                        |                 |            |              |      |              |                            |          |
|                        |                    |                           |                                                         |                                        |                 |            |              |      |              |                            |          |
|                        |                    | ╏┝━━┤                     |                                                         |                                        |                 |            |              |      |              |                            |          |
|                        |                    |                           |                                                         |                                        |                 |            |              |      |              |                            |          |
|                        |                    |                           |                                                         |                                        |                 |            |              |      |              |                            |          |
|                        |                    |                           |                                                         | Delete the <i>RING</i><br>Calculate    | NO field to del | ete a ro   | w<br>Next Fl | lyer |              |                            |          |
| Done Li otro           |                    |                           |                                                         | <b>n</b> 1                             |                 | 1.12       |              | -    |              |                            |          |

## UPDATE RACE RESULTS

This screen is where the user enters all the clock readings.

Firstly, you must key in a gain or loss. If it is a dead clock you must key in zero. This is a double check so that the system knows you haven't accidentally forgotten to key in a value.

If the clock has made a loss, for example, 12 seconds, key in -12. If the clock had a gain of say, 8 seconds, key in 8.

Use the <u>TAB</u> key to skip between boxes as the computer will automatically scroll the form down as you key in values.

| ring nun | nber (Tab)                                       |                                                                         |                                                                                                    |
|----------|--------------------------------------------------|-------------------------------------------------------------------------|----------------------------------------------------------------------------------------------------|
| prefix,  |                                                  | e.g. SA, VHA                                                            | A (Tab)                                                                                                    |
| year,    |                                                  | e.g. 00, 01                                                             | (Tab)                                                                                                    |
| CI/Sex   |                                                  | e.g. BCH                                                                | (Tab)                                                                                                    |
| Time In  | Hour                                             | e.g. 24 hr clo                                                          | pck 2pm = 14 (Tab)                                                                                                    |
|          | Min                                              | e.g. 28                                                                 | (Tab)                                                                                                    |
|          | Seconds                                          | e.g. 17                                                                 | (Tab)                                                                                                    |
| Day Clo  | cked select                                      | SAT or press                                                            | S twice (Tab)                                                                                                    |
| Pools    |                                                  | Tick the box                                                            | if applicable                                                                                                    |
|          | prefix,<br>year,<br>Cl/Sex<br>Time In<br>Day Clo | year,<br>Cl/Sex<br>Time In Hour<br>Min<br>Seconds<br>Day Clocked select | prefix, e.g. SA, VHA<br>year, e.g. 00, 01<br>Cl/Sex e.g. BCH<br>Time In Hour e.g. 24 hr clo<br>Min e.g. 28<br>Seconds e.g. 17<br>Day Clocked select SAT or press |

After keying in all the birds for the flyer, press the <u>CALCULATE</u> button.

The system will display the flying time and velocity against each row.

#### More than Six Birds

If the flyer has more than six birds clocked, key in the first 6 birds and press CALCULATE. The system will display the velocities and will display an additional empty row so you can key in the seventh bird. Each time you press CALCULATE and all the rows are full the system will add another empty row to key in another bird. There is no system limit to the number of birds.

## Changing the Clock Set or Clock Check Time

Sometimes a clock is not set or checked the same time as the rest of the club clocks.

When you first come into the screen, the system displays the default times for your club. To change these for a selected flyer, simply click on the box and type in the correct times and days.

#### **Correcting a Row**

If you realize that you have made a mistake or someone advises you that something is wrong with the result, for example it should have been a BCH instead of a RCC, simply go back into the screen with the correct flyer number and the system will redisplay all the details previously keyed.

Click on the box to be corrected and change the value and then press CALCULATE. The system will automatically correct the result immediately.

The System Administrator will set a flag a couple of days later to finalise the result and no changes will be allowed once that flag is set.

#### **Deleting a Row**

If you wish to delete a row, simply click on the Ring No. box and clear out the box and press the CALCULATE button.

# **Display Race Results**

| eon Hacing Program - Disp<br>Edit <u>V</u> iew Favorites <u>I</u> | -             | esults - Microsoft Internet Explore | r                                              | - |
|-------------------------------------------------------------------|---------------|-------------------------------------|------------------------------------------------|---|
| ⊐                                                                 | (†<br>Refrest | n Home Search Favorites             | Ø B ← D ← D ← D ← D ← D ← D ← D ← D ← D ←      |   |
| ss 🙋 http://192.168.1.1/pige                                      | ons/cgi-bin/s | tartpgm.sh?pgm=PRPP0100             |                                                | • |
| 1                                                                 |               | _                                   | Racing Program                                 |   |
|                                                                   |               | C                                   | Display Race Results                           |   |
| Display results for                                               | r:            |                                     | C Association C Club/Group Select a Club/Group |   |
| Season 201                                                        | )2            |                                     |                                                |   |
| C                                                                 | SJUN          | Snowton Junior Special              | 11/05/2002                                     |   |
| 0                                                                 | CA1           | Carrieton No. 1                     | 25/05/2002                                     |   |
|                                                                   | YU1           | Yunta No. 1                         | 01/06/2002                                     |   |
|                                                                   | SN1           | Stirling North                      | 08/06/2002                                     |   |
|                                                                   | YU2           | Yunta No. 2                         | 15/06/2002                                     |   |
|                                                                   | HA1           | Hawker                              | 22/06/2002                                     |   |
|                                                                   | YU3           | Yunta No. 3                         | 29/06/2002                                     |   |
|                                                                   | PA1           | Parachilna No. 1                    | 06/07/2002                                     |   |
|                                                                   | BH1           | Broken Hill South No. 1             | 13/07/2002                                     |   |
|                                                                   | PA2           | Parachilna No. 2                    | 20/07/2002                                     |   |
|                                                                   | BH2           | Broken Hill South No. 2             | 27/07/2002                                     |   |
|                                                                   | YBC           | Farina Y.B.C.                       | 03/08/2002                                     |   |
|                                                                   | SAD           | Little Topar S.A.D.                 | 10/08/2002                                     |   |
| ne                                                                |               |                                     | 🔮 Internet                                     |   |

This screen allows the user to select a race by clicking the RADIO button next to the race point.

They then select either the ASSOCIATION button or the CLUB/GROUP button. If you select the CLUB/GROUP button you should then select the club or group from the drop down list.

Now scroll to the bottom of the screen and either select DISPLAY or PRINT button. The following screen will then display.

|       |                  | ;gi-bin/startpgm.sh?pgm=PRPP( |                   | -: <b>-</b> -         |                          |       |          |          |           |
|-------|------------------|-------------------------------|-------------------|-----------------------|--------------------------|-------|----------|----------|-----------|
|       |                  |                               | Pigeon Ra         | _                     | _                        |       |          |          |           |
| *     |                  | S                             | outh Australian H |                       |                          |       |          |          |           |
|       |                  |                               | Display           | / Race Result         | S                        |       |          |          |           |
| os    | Name             | Club                          | Velocity          | Distance              | Ring No                  | Col   | Fly Time | Tape     | Gain      |
| 1     | SQUIRE S.        | JNR                           | 1289.955          |                       | 24429 SA00               | RCC   | 1:28:06  | 12:28:17 | 13        |
| 2     | DRAY Dam         | JNR                           | 1260.221          |                       | 01586 SA01               | BCPH  | 1:39:41  | 12:39:57 | 18        |
| 3     | WILSON P&J       | POOR                          | 1248.798          |                       | 06764 sa2001             | BCH   | 1:37:45  | 12:37:51 | 7         |
| 4     |                  | JNR                           | 1228.496          |                       | 10218 SA00               | BBPH  | 1:40:22  | 12:40:26 | 4         |
| 5     | SMITH Jus        | JNR                           | 1227.851          |                       | 35299 SA00               | BCH   | 1:34:43  | 12:34:40 | -3        |
| 6     | GEYER J.         | JNR                           | 1221.463          |                       | 14699 SA00               | всн   | 1:36:21  | 12:36:40 | 22        |
|       |                  | Menu                          | 1                 | Refresh               |                          |       | Print    |          |           |
| dta   | SANDA Teo        |                               | Davielar          | and by avaluin        | a colutiona @2002        | ,     |          |          | con ID.   |
| :d to | SAHPA Inc        |                               | Develop           | ped by <u>evolvin</u> | <u>a solutions</u> ©2002 | :<br> |          | U        | ser ID: I |
| ed to | SAHPA Inc        |                               | Develoş           | ped by <u>evolvin</u> | a solutions ©2002        | :     |          | U        | ser ID: • |
| :d to | <u>SAHPA Inc</u> |                               | Develoj           | ped by <u>evolvin</u> | a solutions ©2002        | :     |          | U        | ser ID: • |
| ed to | <u>SAHPA Inc</u> |                               | Develoj           | oed by <u>evolvin</u> | <u>g solutions</u> ©2002 | :     |          | U        | ser ID: • |
| d to  | <u>SAHPA Inc</u> |                               | Develoj           | oed by <u>evolvin</u> | <u>a solutions</u> ©2002 | :     |          | U        | ser ID: • |